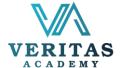

## Workshop on Job Search Strategies

|          | Modules                                                                                                    | Takeaways                                                                                                    | Key Exercises                                                                                                  |
|----------|----------------------------------------------------------------------------------------------------|----------------------------------------------------------------------------------------------------|----------------------------------------------------------------------------------------------------|
| Module 1 | The similarity between a love letter and a cover letter: Understanding the importance of a cover letter in the process of applying for a job.  Duration: 1 hour | <ul> <li>Learning how to identify facts from a Job Description (JD) for a designation</li> <li>Understanding how to combine your strength with the facts from the JD to write a cover letter</li> </ul> | <ul> <li>Lectures through<br/>Slides</li> <li>Interactive discussion</li> <li>Practical application</li> </ul> |
| Module 2 | The last impression can also be the first impression: Understanding the importance of online communication with prospective companies  Duration: 1 hour         | <ul> <li>Learning how to conduct a proper email correspondence for applying for a job</li> <li>Learning how to handle acceptance and rejection gracefully</li> </ul>                                    | Slides                                                                                                    |
| Module 3 | Are you a fish trader from Kawran Bazar?: Understanding the importance of proper negotiation for salary  Duration: 1 hour                                       | <ul> <li>Understanding the mechanism of negotiation</li> <li>Learning to apply the concept of economics and your strength to negotiate strongly</li> </ul>                                              | <ul> <li>Lectures through<br/>Slides</li> <li>Interactive discussion</li> </ul>                                |

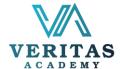

## Workshop on Impressive CVs and Cover Letters

|          | Modules                                | Takeaways                                                                                                    | Key Exercises                                                    |
|----------|----------------------------------------|----------------------------------------------------------------------------------------------------|------------------------------------------------------------------|
| Module 1 | Difference<br>between CV<br>and Resume | <ul> <li>Difference between CV and resume</li> <li>Choosing the right template</li> <li>Selecting the right picture</li> </ul> | <ul><li>Demonstration</li><li>Lecture</li><li>Practice</li></ul> |
| Module 2 | Writing an<br>Effective<br>Resume      | <ul> <li>How to write career objectives</li> <li>How to insert key words</li> </ul>                                            | <ul><li>Demonstration</li><li>Lecture</li><li>Practice</li></ul> |

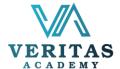

#### **Presentation skill Masterclass**

# Beginners and Intermediate PowerPoint Presentation Skills

### **Complete Canva Based Presentation Design Skills**

### **Mastery of Business and Public Presentation**

|          | Modules                                            | Takeaways                                                                                                    | Key Exercises |
|----------|----------------------------------------------------|----------------------------------------------------------------------------------------------------|---------------|
| Module 1 | Exploring<br>PowerPoint                            | <ul> <li>Understanding the application of PowerPoint Presentation</li> <li>Exploring Menu Bar, Home Menu, Insert Menu, Design Menu and Tools</li> <li>Guideline for Message Writing and Information Formulation</li> <li>Initials to make Power Point Presentation</li> <li>Using Built in Power Point template</li> <li>Exploring Layout and Selecting desired one</li> <li>Inserting Shape, Align Shapes, Picture, Audio and Video</li> </ul> | Practice      |
| Module 2 | Dissection of PowerPoint                           | <ul><li>Knowing the hidden plug-Ins</li><li>Iconography in PowerPoint</li></ul>                                                                                                    | Practice      |
| Module 3 | Think Like a<br>Designer                           | <ul> <li>Typography-Using the Right Fonts</li> <li>Color theories</li> <li>Innovate in Backgrounds</li> <li>Theme selection</li> </ul>                                                                                                    | Practice      |
| Module 4 | Content &<br>Data<br>Visualization                 | <ul> <li>Core concepts on data visuals</li> <li>Content Mapping Insights</li> <li>Crunched number, clear visual</li> <li>Orientation with Tools and techniques</li> </ul>                                                                                                    | Practice      |
| Module 5 | Adding<br>Animation,<br>Effects and<br>Transitions | <ul> <li>Putting Slide Transaction</li> <li>Putting and Customized Animation</li> <li>Adding Effects, Adding Small Clips, Video</li> <li>Formatting Text</li> </ul>                                                                                                    | Practice      |

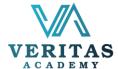

| Module 6 | Slide<br>Development:<br>Hyper Link,<br>Other Links | <ul> <li>Link Slides with other</li> <li>Hyperlinks, Finalization</li> <li>Slide Show and Editing</li> </ul> |  |
|----------|-----------------------------------------------------|----------------------------------------------------------------------------------------------------|--|

| Topics - Sessions |                                           | Learning and Exercise                                                                                                    |
|-------------------|-------------------------------------------|----------------------------------------------------------------------------------------------------|
| Session 1         | Exploring<br>PowerPoint                   | <ul> <li>Understanding the application of PowerPoint Presentation</li> <li>Exploring Menu Bar, Home Menu, Insert Menu, Design Menu and Tools</li> <li>Guideline for Message Writing and Information Formulation</li> <li>Initials to make Power Point Presentation</li> <li>Using Built in Power Point template</li> <li>Exploring Layout and Selecting desired one</li> <li>Inserting Shape, Align Shapes, Picture, Audio and Video</li> </ul> |
| Session 2         | Dissection of PowerPoint                  | <ul> <li>Knowing the hidden plug-Ins</li> <li>Iconography in PowerPoint</li> </ul>                                                                                                    |
| Session 3         | Think Like a<br>Designer                  | <ul> <li>Typography-Using the Right Fonts</li> <li>Color theories</li> <li>Innovate in Backgrounds</li> <li>Theme selection</li> </ul>                                                                                                    |
| Session 4         | Content &<br>Data<br>Visualization        | <ul> <li>Core concepts on data visuals</li> <li>Content Mapping Insights</li> <li>Crunched number, clear visual</li> <li>Orientation with Tools and techniques</li> </ul>                                                                                                    |
| Session 5         | Adding Animation, Effects and Transitions | <ul> <li>Putting Slide Transaction</li> <li>Putting and Customized Animation</li> <li>Adding Effects, Adding Small Clips, Video</li> <li>Formatting Text</li> </ul>                                                                                                    |

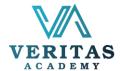

| Session 6 | Slide Development: Hyper Link, Other Links | <ul> <li>Link Slides with other</li> <li>Hyperlinks, Finalization</li> <li>Slide Show and Editing</li> </ul>              |
|-----------|--------------------------------------------|----------------------------------------------------------------------------------------------------|
| Session 7 | Presentation<br>Making:<br>Practical Work  | <ul> <li>Making TOC of your PowerPoint Presentation</li> <li>Inserting Information, Table, Graph, Image, Sound</li> </ul> |
| Session 8 | Security                                   | <ul> <li>Save as security</li> <li>Password Protection</li> </ul>                                                         |
| Session 9 | Introductory<br>to Canva                   | <ul> <li>Canva for Beginners</li> <li>Design in Canva</li> <li>Canva Free Vs Pro</li> </ul>                               |

#### **Microsoft Skills Masterclass**

**Mastery of Business and Public Presentation** 

**Microsoft Excel Fundamentals** 

**Formatting Data & Worksheets** 

**Beginners and Intermediate Finance and Accounting Tools** 

**Creating Visually Effective Excel Dashboard** 

| Topics - Sessions |                   | Learning and Exercise/ take away                                                                                                    |
|-------------------|-------------------|----------------------------------------------------------------------------------------------------|
| Session 1         | Ribbon &<br>Range | <ul> <li>Minimize &amp; Customize the Ribbon</li> <li>Cell, Row, Column</li> <li>Range Examples, fill a Range</li> <li>Move a Range, Copy/Paste a Range</li> <li>Insert Row/Column, Hide Row/Column</li> <li>Custom Lists, Comments, Name Manager</li> </ul> |

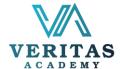

| Session 2 | Worksheets                                                        | <ul> <li>Select, rename a Worksheet</li> <li>Insert, Move, delete a Worksheet</li> <li>Zoom, Split, Freeze Panes</li> <li>View Multiple Worksheets, Spelling</li> </ul>                                                                                                    |
|-----------|-------------------------------------------------------------------|----------------------------------------------------------------------------------------------------|
| Session 3 | Find & Select,<br>Page Setup                                      | <ul> <li>Find, replace</li> <li>Copy Visible Cells Only</li> <li>Header &amp; Footer, Page Number, Date &amp; Time</li> <li>Page Margins, Page Breaks</li> </ul>                                                                                                    |
| Session 4 | Cell<br>References,<br>Import Data<br>from Other<br>Source, Print | <ul> <li>Relative Reference, Absolute Reference</li> <li>Hyperlink, Linking Data</li> <li>Print a Worksheet, Print Multiple Copies</li> <li>Repeat Specific Row</li> <li>From Web, Text File</li> </ul>                                                                                                    |
| Session 5 | Data Filter,<br>Conditional<br>Formatting                         | <ul> <li>Filtering, Advanced Filter</li> <li>Number and Text Filters</li> <li>Find Duplicates, Remove Duplicates</li> <li>Highlight Cells Rules, Top/Bottom Rules</li> <li>Data Bars, Color Scales, Icon Sets</li> </ul>                                                                                                    |
| Session 6 | Professional<br>Level Tables                                      | <ul> <li>Benefits of Excel Table</li> <li>Preparing Data, creating an Excel Table</li> <li>Choosing Formatting Style</li> <li>Sort &amp; Filter Data</li> <li>Show/Hide Total Row, Insert Slicer</li> <li>Convert Table Back to a Range</li> </ul>                                                                                                    |
| Session 7 | Important<br>Functions                                            | <ul> <li>Date &amp; Time, Count and Sum Functions</li> <li>Text Functions, Lookup Functions</li> <li>Logical Functions, IF, AND &amp; OR</li> </ul>                                                                                                    |
| Session 8 | Charts &<br>Graphs                                                | <ul> <li>Benefits of Charts</li> <li>Sort Data Before Charting Chart</li> <li>Creating a Chart, Change Chart Type</li> <li>Switch Row/Column, Chart Title</li> <li>Data Labels, Display/Hide Gridlines</li> <li>Remove Noise</li> <li>Bar Chart, Column Chart, Line Chart</li> <li>Pie Charts, Area Charts, Combined Chart</li> <li>Gantt Chart, Histogram, Organization Chart</li> <li>Gauge Chart, Sparkline</li> </ul> |

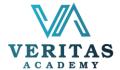

| Session 9  | Excel for<br>Executives /<br>Professionals | <ul> <li>Dynamically calculate monthly salary expenses</li> <li>Find the total salary expenses</li> <li>Find length of service or age in years, months and days</li> <li>Calculate number of yearly leaves taken by employees with Formula &amp; more</li> <li>Prepare a Budget Sample</li> </ul>                                                                                                |
|------------|--------------------------------------------|----------------------------------------------------------------------------------------------------|
| Session 10 | Pivot Table &<br>Chart                     | <ul> <li>Benefits of PivotTable &amp; Pivot Chart</li> <li>Creating a PivotTable</li> <li>Formatting PivotTables</li> <li>Arranging / Pivoting Data</li> <li>Sorting and Filtering Data</li> <li>Refreshing a PivotTable</li> <li>Recommended PivotTables</li> <li>Changing the Way Values are Displayed</li> <li>Insert Slicers</li> <li>Using Various Conditional Formatting Styles</li> </ul> |
| Session 11 | Introduction<br>to PowerPivot              | <ul> <li>Using the Data Model in Excel 2013 to Join Two Tables</li> <li>Getting data in PowerPivot</li> <li>Load Data into PowerPivot</li> <li>Define Relationship in the PowerPivot Window/Diagram View</li> </ul>                                                                                                    |
| Session 12 | Introduction<br>to Dashboard               | <ul> <li>What is a Dashboard?</li> <li>How Dashboard Differ from a Report?</li> <li>Benefits of Dashboard</li> <li>Things to Consider Before Creating a Dashboard</li> <li>Interactive Tools for Dashboard</li> <li>Dashboard Do's and Don'ts</li> <li>Preparing Raw Data into Tabular Format</li> </ul>                                                                                         |

### **Business & corporate communication**

**Business Communication Essential** 

**Business Emails and Letters** 

**Core Business English Skills** 

**English for Management and Leadership** 

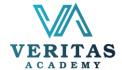

|          | Modules                                       | Takeaways                                                                                                    | Key Exercises                                                                                                    |
|----------|-----------------------------------------------|----------------------------------------------------------------------------------------------------|----------------------------------------------------------------------------------------------------|
| Module 1 | Business<br>English<br>Essentials-<br>Verbal  | <ul> <li>Professional Introduction</li> <li>Talking about your work</li> <li>Mastering functional language</li> <li>Telephone conversations</li> <li>Meetings and presentations interviews</li> <li>Vocabulary and Phrases</li> </ul> | <ul> <li>Lecture</li> <li>Interactive practice</li> <li>Discussion</li> <li>Vocabulary</li> <li>Q/A</li> <li>Quiz</li> </ul> |
| Module 2 | Business<br>English<br>Essentials-<br>Written | <ul> <li>Emails and letters</li> <li>Writing a cv etiquette and tips</li> </ul>                                                                                                    | <ul> <li>Lecture</li> <li>Interactive practice</li> <li>Discussion</li> <li>Vocabulary</li> <li>Q/A</li> <li>Quiz</li> </ul> |

## **Workshop on Corporate Etiquette and Grooming**

| Modules  |                                                                                   | Takeaways                                                                                                    | Key Exercises                                                                                            |
|----------|-----------------------------------------------------------------------------------|----------------------------------------------------------------------------------------------------|----------------------------------------------------------------------------------------------------|
| Module 1 | Understanding Emotional Intelligence and Interpersonal Skills in a Formal Setting | <ul> <li>Define Pre-Conceived Notion (PCN)</li> <li>Identify where PCN stems from</li> <li>Relate PCN with interpersonal communication</li> </ul> | Context analysis –     Discussion on     transference of     etiquette amongst     different peer groups |

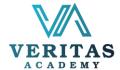

| Module 2 | Workplace Etiquette, Positive Attitude, and Grooming in the Corporate World | <ul> <li>Understand that there is no universal definition of etiquette</li> <li>Explore industry specific grooming</li> <li>Explore etiquette &amp; grooming with situation and problems</li> </ul>                                    | <ul> <li>Situation analysis-<br/>identify and<br/>elimination of<br/>problems with real life<br/>examples</li> <li>Peer feedback</li> </ul>                                              |
|----------|-----------------------------------------------------------------------------|----------------------------------------------------------------------------------------------------|----------------------------------------------------------------------------------------------------|
| Module 3 | Strategic<br>Communication                                                  | <ul> <li>Understanding Business Communication</li> <li>How to use communication skill to achieve goals in an organization</li> <li>How to improve professional communication skills</li> </ul>                                         | <ul> <li>Process development –         Discussion on         understanding how         strategic         communication is         different from our day-         to-day ones</li> </ul> |
| Module 4 | Basics of<br>Communication<br>Etiquette &<br>Professionalism                | <ul> <li>Exploring various communication scenarios</li> <li>Understanding channel of communication</li> <li>Adapting to modern digital environment of professional communication</li> <li>Exploring communication etiquette</li> </ul> | <ul> <li>Situational analysis</li> <li>Real-world example-based activity</li> <li>Peer feedback</li> </ul>                                                                               |

### **Workshop on Wining Interview Skills**

| Modules  |                                                                                              | Takeaways                                                                                                    | Key Exercises |
|----------|----------------------------------------------------------------------------------------------|----------------------------------------------------------------------------------------------------|---------------|
| Module 1 | Different kind of interviews How to answer questions Body language, etiquette and appearance | <ul> <li>Knowing different kind of interviews</li> <li>How to answer questions like introducing oneself, strength, weakness, why leaving the current job, salary expectations</li> <li>Presenting oneself professionally</li> </ul> | ·             |
| Module 2 | Mock<br>interview                                                                            | Practice on different type of job related questions                                                                                                    | Role play     |